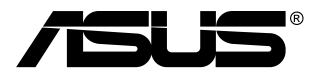

# **MB168B/MB168B+**

# **USB** 顯示器

# 使用手冊

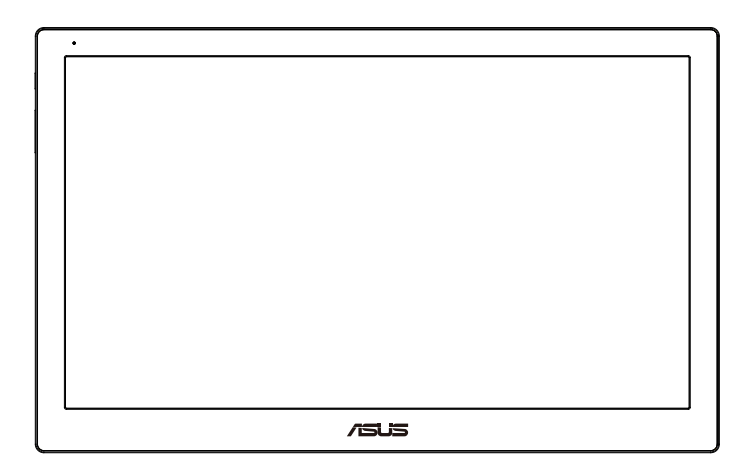

## 目錄

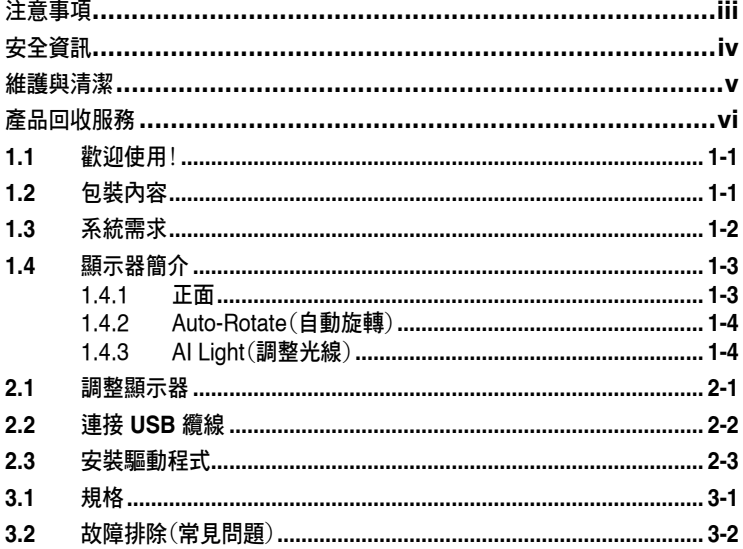

版權所有 © 2013 ASUSTeK COMPUTER INC. 保留所有權利。

未經 ASUSTeK COMPUTER INC.(以下簡稱「ASUS」)書面同意,除購買後作為備份用途的說明 文件外,不得以任何形式或任何方法將本手冊(包括手冊內容所述之產品及軟體)再製、傳送、轉 錄、儲存於檢索系統或轉譯成任何語言。

如有下列情況,不得延長產品保固期限: (1) 未經 ASUS 書面同意,逕行修復、改裝或更改本產 品;(2) 產品序號污損或遺失。

ASUS「依現狀」提供本手冊,不包含任何形式之明示或暗示保固,包括但不限於暗示性保固、適售 性條件或用於特定用途之適用性。在任何情況下,即使 ASUS 已被告知手冊內容之瑕疵、錯誤或 產品本身可能導致該類損壞之可能性,針對任何因間接、特殊、意外或連帶關係所造成之損壞(包 括利潤/營業損失、產品無法使用、資料損失、營業中斷與類似損失之損害),ASUS 企業本身、經理 人員、高級職員、一般雇員或代理商均不負任何責任。

本手冊所含之規格與資訊僅供參考,不應視為 ASUS 之保證;如有變更,恕不另行通知。針對本 手冊(包括手冊內容所述產品及軟體)可能出現之任何錯誤或不準確之處,ASUS 均不負任何責 任。

本手冊中出現之產品和企業名稱,可能為其所屬公司之註冊商標或版權,此處為顧及用戶權益, 僅做識別或說明使用,並無侵權意圖。

## <span id="page-2-0"></span>注意事項

#### 聯邦通訊委員會 **(FCC)** 聲明

本裝置符合 FCC 條款第 15 部份的規定。操作程序受限於下列兩項條件:

- 本裝置不得引起有害干擾。
- 本裝置須能承受任何可接收的干擾,包括可能導致意外操作的干擾。

本設備經測試符合 FCC 條款第 15 部份關於 B 類數位裝置的規定。這些限 制之主要目的乃針對在住宅區內安裝裝置時,提供有害干擾的合理保護。本 設備會產生、使用並放射無線射頻能量,如未根據製造商的指示方法安裝和使 用本設備,可能會對無線電通訊造成有害干擾。然而,我們無法保證在特定環 境下安裝此設備不會造成任何干擾。若本設備確實對無線電或電視接收造成 不良干擾(請開關設備加以確認),您可採取以下方式改善干擾情形:

- 重新調整收訊天線的方向或位置。
- 將設備與接收器之間的距離加大。
- 將設備與接收器插至使用不同電路的電源插座。
- 向有經驗的無線電/電視技術人員尋求協助。

#### 加拿大通訊部聲明

根據加拿大通訊部於無線電干擾法規中針對數位裝置產生無線電干擾所制定 的 B 類限制,本數位裝置所產生之無線電干擾並未超出上限。

本 B 類數位裝置符合加拿大 ICES-003 之規定。

## <span id="page-3-0"></span>安全資訊

- 安裝本 USB 顯示器之前,請詳閱產品包裝內的說明文件。
- 為避免起火或觸電,請勿將 USB 顯示器暴露於下雨或潮濕的環境中。
- 切勿嘗試打開此 USB 顯示器機殼。
- 使用本產品前, 請務必正確連接所有纜線, 並確認電源線並未損壞。 若 發現任何損壞情形,請立即洽詢經銷商。
- 請避開多塵、潮濕和溫度過高/過低的環境。 請勿將 USB 顯示器放置於 任何易受潮之處。 請將 USB 顯示器置於平穩表面上。
- 切勿將任何異物塞入 USB 顯示器機殼插槽內,並避免液體潑濺。
- 若 USB 顯示器發生任何技術方面的問題,請洽詢合格維修技術人員或 零售商。
- 此 USB 顯示器所搭載的供電 USB 連接埠符合 IEC60950-1:2005 規定 的 LPS 及 SELV 電路。

## <span id="page-4-0"></span>維護與清潔

- 清潔: 請關閉顯示器電源並拔下電源線。 使用不會造成刮傷的軟布清 潔顯示器表面, 並以軟布沾少許中性清潔劑清除頑垢。
- 避免使用含酒精或丙酮的清潔劑。 請使用液晶顯示器專用的清潔劑。 切勿將清潔劑直接噴灑在螢幕上,以免滲入顯示器內並引起觸電。

#### 以下徵狀為顯示器正常現象:

- 不同的桌面圖案可能會造成螢幕出現輕微亮度不均的情況。
- 顯示同樣的影像數小時後,當您切換影像時,可能會出現原有影像的殘 影。 螢幕畫面會慢慢恢復正常,關閉電源開關數小時也可以改善此情 況。
- 螢幕變黑、閃爍或無法運作時,請交由經銷商或維修中心處理。 切勿自 行維修螢幕!

### 本手冊慣用表達方式

警告:可防止使用者因自行嘗試完成工作而受傷的資訊。

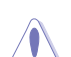

 $\overline{\blacktriangle}$ 

注意:可防止使用者因自行嘗試完成工作而損壞元件的資訊。

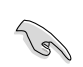

重要:使用者完成工作時必須遵守的資訊。

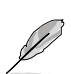

注意事項:協助使用者完成工作的訣竅和其他資訊。

#### <span id="page-5-0"></span>更多詳細資訊

如需其他資訊以及產品 / 軟體更新,請參閱下列來源。

#### **1. ASUS** 網站

ASUS 全球網站提供關於 ASUS 硬體和軟體產品的最新資訊。請參閱 **<http://www.asus.com>**

#### **2.** 附加說明文件

產品包裝可能內含經銷商額外加入的說明文件。這些文件並非標準包裝 內容物。

## 產品回收服務

ASUS 產品回收計畫致力以最高標準保護環境。我們相信我們所提供解決方 案,能幫助顧客以負責任的態度回收產品、電池、其他元件及包裝材料。

請前往 **<http://csr.asus.com/english/Takeback.htm>**瞭解各地區產品回收 資訊。

# <span id="page-6-0"></span>**1.1** 歡迎使用!

感謝您購買 ASUS® USB 顯示器!

最新 ASUS USB 顯示器將可攜性與簡易性融入生活之中,並提升您的觀賞體 驗與品味。

## **1.2** 包裝內容

請檢查包裝內是否包含下列物品:

- ✔ USB 顯示器
- ✔ 快速使用指南
- ✔ 光碟片
- ✔ 保固卡
- **√ USB 3.0** 續線
- ✔ 皮套/底座

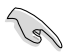

• 如前述任何項目損壞或缺漏,請立即洽詢經銷商。

## <span id="page-7-0"></span>**1.3** 系統需求

#### 基本系統需求:

- Windows 7 作業系統,1.4GHz Core 2 Duo
- 1GB RAM

#### 建議系統需求:

- Windows 7 作業系統,2.4GHz Core 2 Duo 或更快的 CPU
- 2GB RAM

#### 影片播放建議:

- Windows Media Player (WMP)
- CyberLink PowerDVD
- Core WinDVD

## <span id="page-8-0"></span>**1.4** 顯示器簡介

**1.4.1** 正面

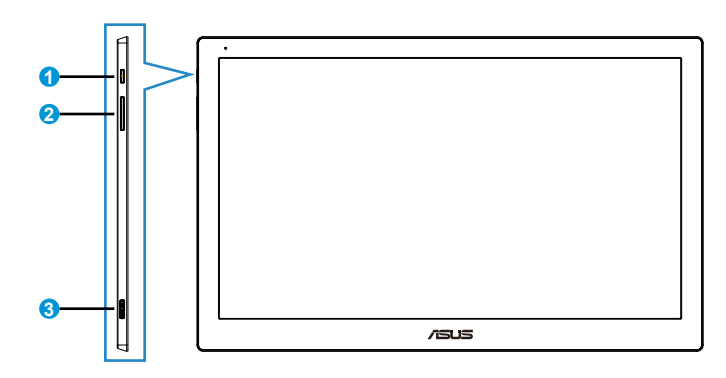

- 1. 電源按鈕/電源指示燈
	- 按下此按鈕可開啟或關閉顯示器電源。
	- 電源指示燈的顏色定義如下表所示。

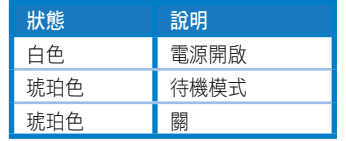

- 2. 亮度調整
	- 按下此鈕可調整亮度。 請注意,若 **AI Light**(調整光線)功能開啟,此按 鈕的功能將停用。
	- 若要重新啟動此按鈕,請關閉 **AI Light**(調整光線)。
- 3. Micro B USB 3.0 連接埠

### <span id="page-9-0"></span>**1.4.2 Auto-Rotate**(自動旋轉)

USB 顯示器內建重力感應器,能偵測螢幕即時位置。螢幕截圖將依據顯示器 目前的位置,自動由橫向旋轉為縱向,或從縱向轉為橫向。

若要關閉旋轉功能,可以透過 **ASUS Ezlink Utility** 取消勾選。

### **1.4.3 AI Light**(調整光線)

顯示器會依據周圍光線自動調整亮度。

若開啟 **AI Light**(調整光線)功能,亮度調整將透過周圍光度感應器設定。因此, 亮度調整鍵將暫時停用。若要重新啟動此功能,請透過 **ASUS Ezlink Utility**  關閉 **AI Light**(調整光線)。

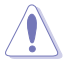

**• Auto-Rotate**(自動旋轉)及 **AI Light**(調整光線)功能在 **MAC OS**(**MAC** 作 業系統)或 **Windows XP** 作業系統下無法運作。

## <span id="page-10-0"></span>**2.1** 調整顯示器

- 為達到最理想的視角,建議您先從各種角度觀看檢視器,再將顯示器調 整到最舒適的觀看角度。
- 裝有皮套的顯示器可調整為兩種視角。
- 皮套上設有兩條視角調整帶。 欲將顯示器直立放置時,可使用距離上蓋 較遠的調整帶。 欲將顯示器後傾放置時,可使用另一條調整帶。

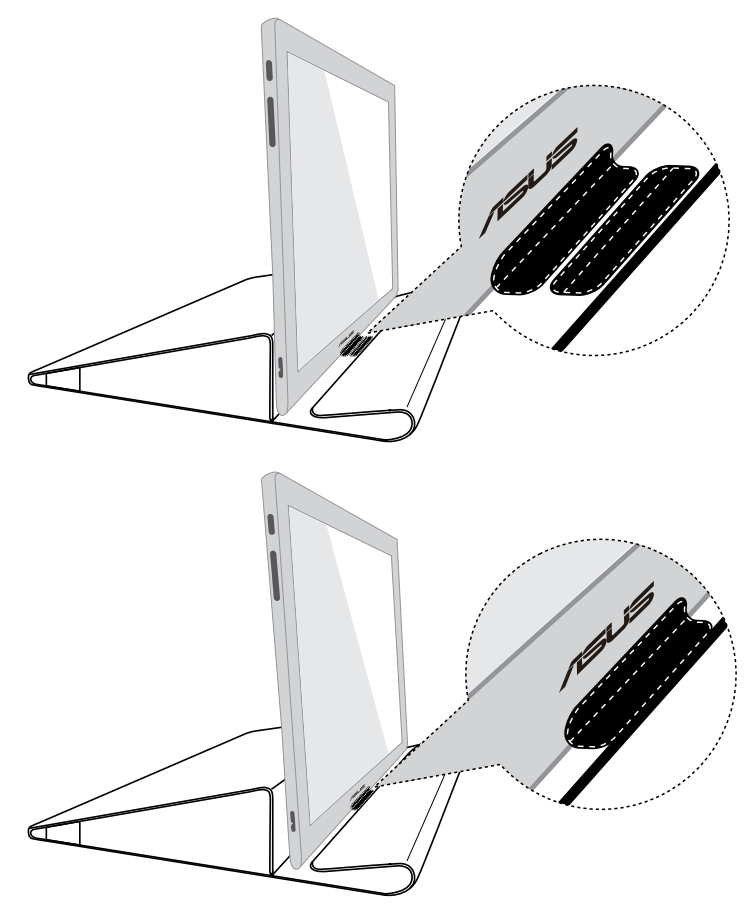

## <span id="page-11-0"></span>**2.2** 連接 **USB** 纜線

將 USB 纜線的一端連接顯示器 USB 連接埠,再將纜線另一端連接至電腦 USB 埠。

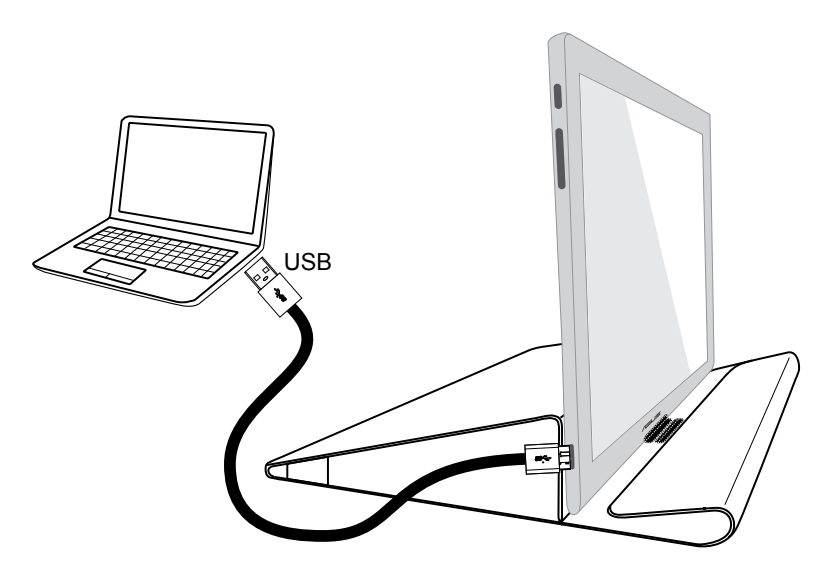

# <span id="page-12-0"></span>**2.3** 安裝驅動程式

USB 顯示器僅在隨附的支援光碟正確安裝後才會正常運作。安裝支援光碟 前,請確認 USB 纜線已連接 USB 連接埠與主機。

將隨附的支援光碟放入電腦,自動執行程式將開始安裝需要的軟體及驅動程 式。

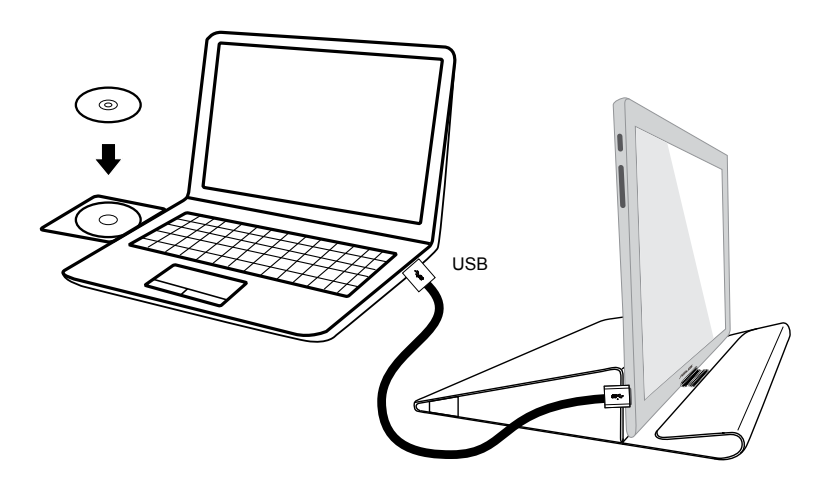

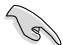

• 部分防毒軟體可能會阻擋自動執行程式。 若遇此情況請手動安裝軟體。

• 自動執行程式無法在 **MAC OS**(**MAC** 作業系統)下運作。

# <span id="page-13-0"></span>**3.1** 規格

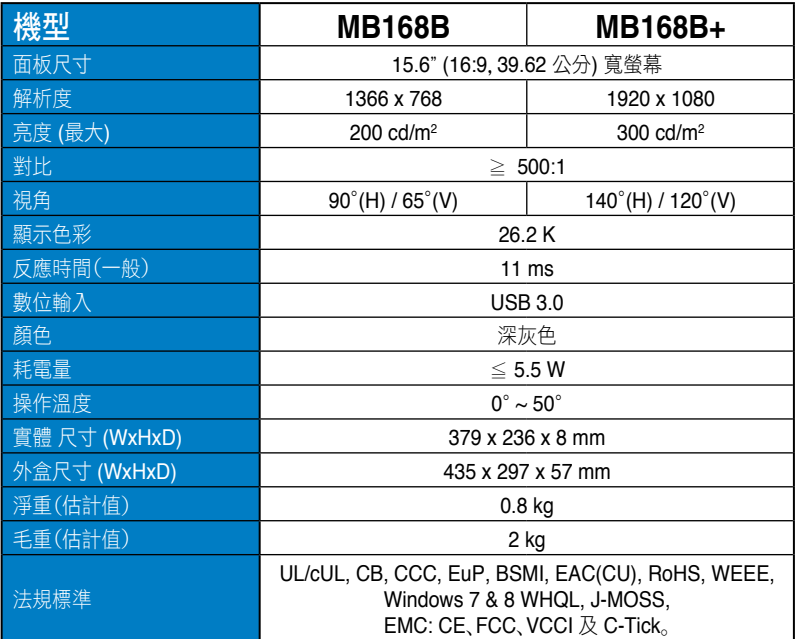

\*規格如有變更,恕不另行通知。

# <span id="page-14-0"></span>**3.2** 故障排除(常見問題)

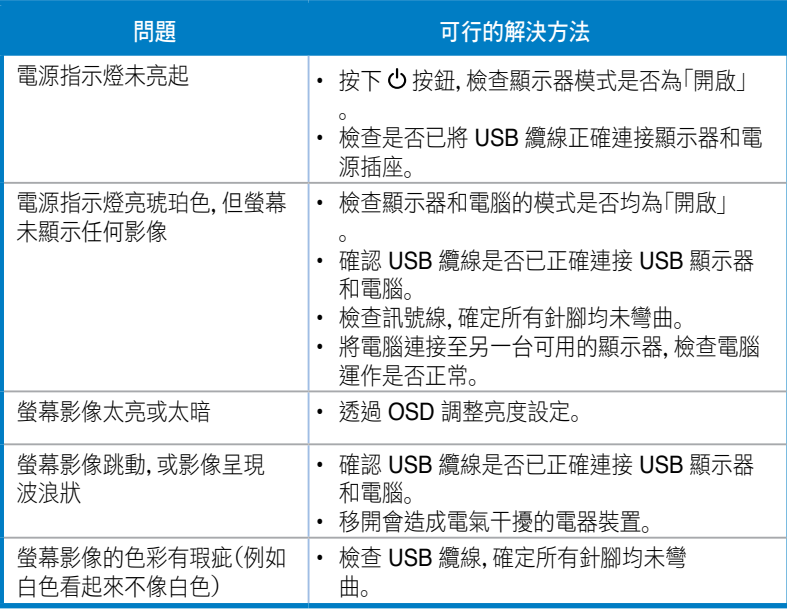